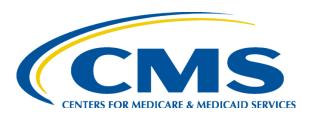

### Coverage Gap Discount Program Manufacturer Webinar - February 2015

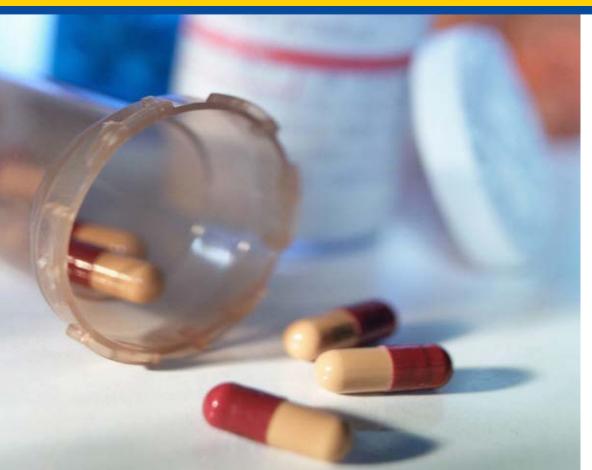

Rebecca Walden, RPh, MHCA CMS, Division of Payment Reconciliation

#### Agenda

- New Coverage Gap Discount Program (CGDP) Direct Payment Process
- Live Demonstration
- Q & A

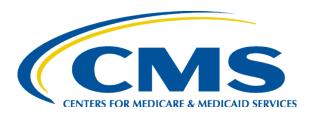

#### New CGDP Direct Payment Process

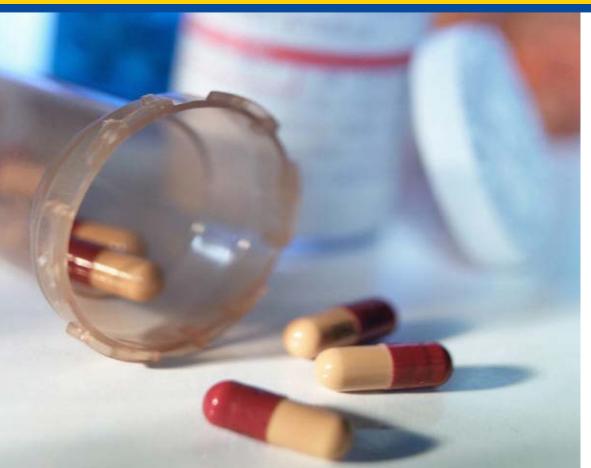

Art Spaziano, Manager Palmetto GBA Medicare Part D, CGDP TPA

#### **Current Challenges**

- Actual payments ≠ Confirmed payments
- Payment amounts ≠ Invoiced amounts
- Received payments not confirmed
- Misapplied payments
  - Lump sum payments
  - Missing EFT Identifier
  - Result: missing or incorrect payee confirmations
- Ambiguity surrounding actual payment
  - Both amount and timing

# Features of the New Direct Payment Process

- No Payment Confirmations
  - TPA will intermediate direct payments between Manufacturers and Sponsors
- Payments made using the Web Payment Portal
  - Part of the CGDP Web Portal
  - No further need for mailboxes
  - Option: batch interface for volume transactions
- ACH payment transactions will be initiated by payers to transfer funds between payer's and payee's bank accounts as defined in the EFT file
- TPA will track any payment failures and resolve with appropriate parties.

### CGDP Web Portal: The Only Site You Need

- CGDP Web Portal
  - Inclusive, secure web-based application
  - CGDP Direct Payment Process
    - Download reports/invoices
    - Upload Disputes
  - No longer need:
    - SFTP Mailbox
    - Manufacturer Portal
    - Sponsor Mailbox / Portal

# Features of the New CGDP Web Portal – Home Screen

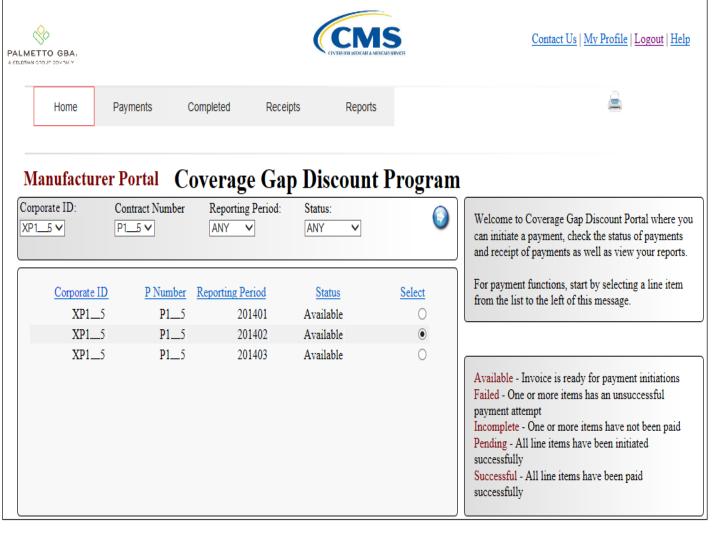

- Once logged in, filters can be set to make relevant reporting periods and Contracts / P#s available for selection
- Status of payments for each Contract / P# is displayed
- Both Manufacturers and Sponsors will use the portal and will have a similar user experience.

# Features of the New CGDP Web Portal – Payment Screen

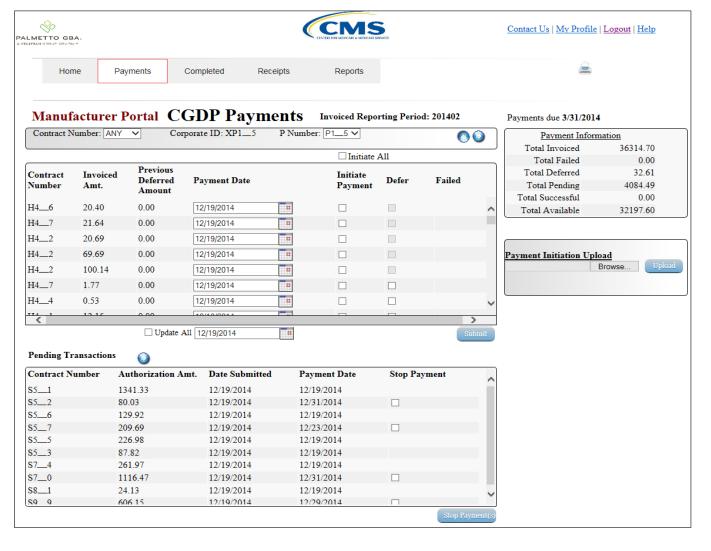

- Only exact amounts invoiced can be paid
- Defer amounts too small for your bank to pay (max. \$20)
- Pending Payment status of individual lines items
- Failed status displayed adjacent to corresponding invoice items
- Schedule payments of individual items
- Ability to stop scheduled payments
- Upload batch payment file

### Features of the New CGDP Web Portal – Payment Initiation

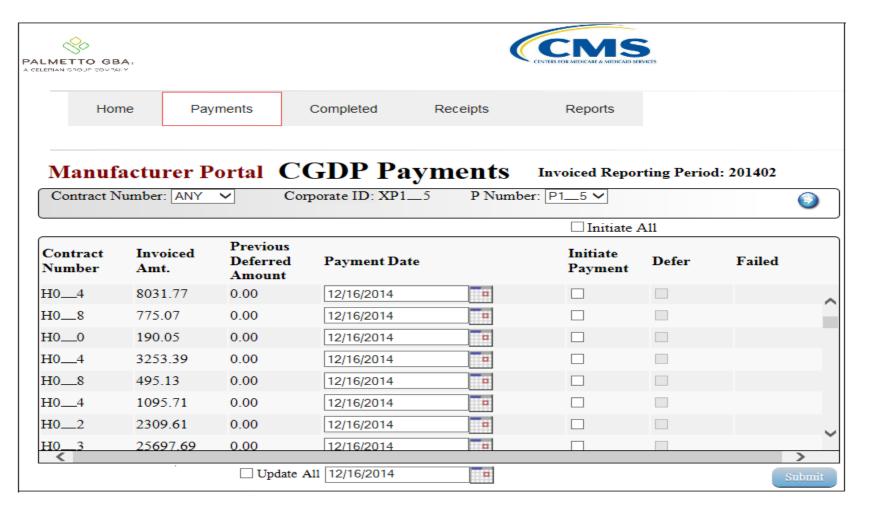

### Features of the New CGDP Web Portal – Pending Payments

| Contract Number | Authorization Amt. | Date Submitted | Payment Date | Stop Payment |
|-----------------|--------------------|----------------|--------------|--------------|
| H2              | 228.54             | 12/03/2014     | 12/03/2014   |              |
| H9              | 223.66             | 12/01/2014     | 12/21/2014   |              |
| H9              | 2055.70            | 12/03/2014     | 12/21/2014   |              |
| H8              | 53.86              | 12/03/2014     | 12/30/2014   |              |
|                 |                    |                |              |              |
|                 |                    |                |              |              |

## Features of the New CGDP Web Portal – Batch Payments

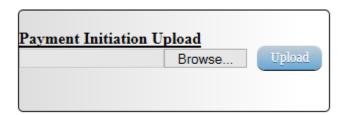

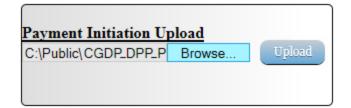

```
Batch Text File XP1 8 12,29,14,txt - Notepad
File Edit
          Format View Help
        __8;201401
HDR: XP1
         8; E3__4; CG14011__
                             8E3__4;20150131;N
                             8H0 3:20141231:N
         _8; H0___3; CG14011__
                             8H0__
         8; H0__6; CG14011
                                  6; 20150115; N
         8:H0__1:CG14011
                             8H0__
                                  1;20141230;N
         8; H0__4; CG14011__
                             8H0__
                                  4;20141230; N
         8; H0__2; CG14011__
                             8H0__2; 20150131; N
DET: P1 8: H0 2: CG14011
                            8H0 2:20150117:N
```

## Features of the New CGDP Web Portal – Receipts Screen

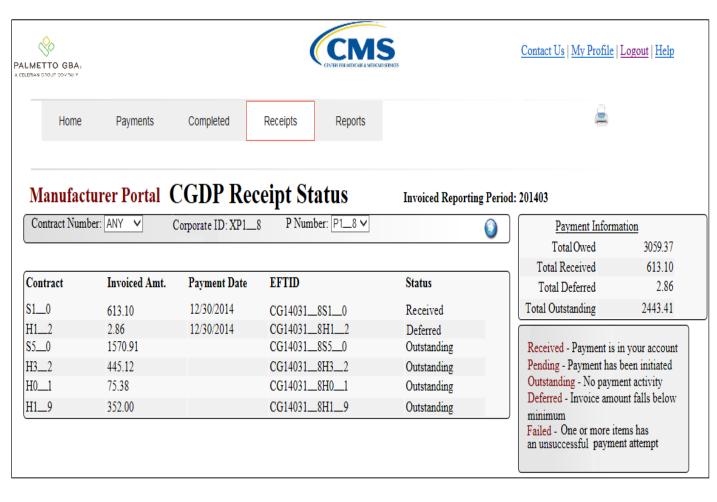

- View Status of payments owed to your company
- Includes any amounts which the payer chose to defer
- EFT Identifiers displayed as a helpful reference
- Summary of amounts invoiced, received and outstanding displayed

### Features of the New CGDP Web Portal – Completed Screen

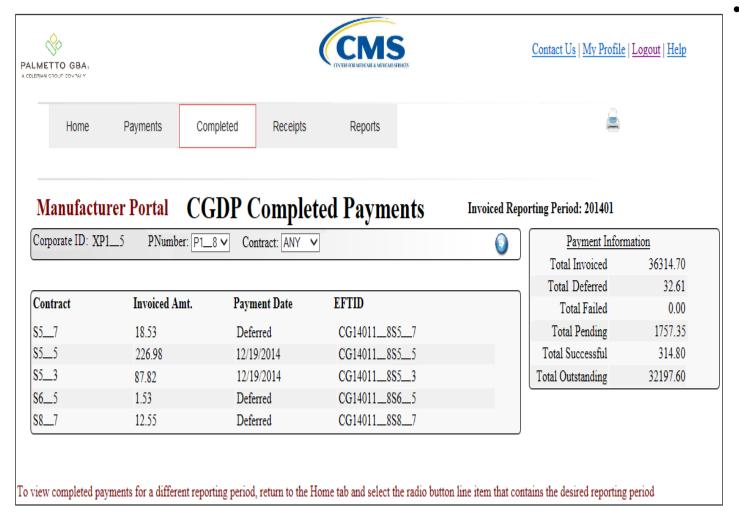

All deferred or successfully processed payment will appear on this screen for the selected payment period

## Features of the New CGDP Web Portal – Reports Screen

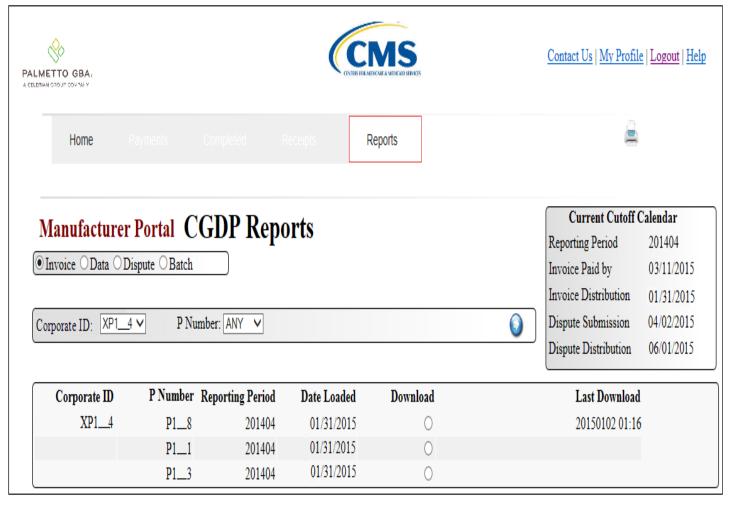

- Download all of your regular quarterly reports and responses
- Date last downloaded is recorded and displayed
- Handy cut-off date reminder displayed

#### Timing of Implementation

- New process is scheduled to begin with the Q1 2015 invoice release.
- Current process will continue to be used for any prior invoices.
  - Payment Confirmations for quarters prior to Q1 2015 will not be accepted after April 30, 2015.
- Draft User Guide on the Payment section of the Direct Payment Process is available on the TPA Website
- A training guide will be available on the TPA Website in March

#### Fast Facts - continued

- Amounts paid cannot be different from invoiced amounts.
  - For payers with banks who have ACH minimums, a payment deferment feature will be available for amounts < \$20.</li>
- The TPA's payment ACH Clearing House will require signed applications from each program participant.
- For companies with large numbers of invoice line items, a batch submission process is available.

#### Fast Facts - continued

- Current confirmation based process will continue to be used for any prior invoices.
  - Existing Mailboxes will only be used for reports and confirmations for periods prior to Q1 2015.
  - Payment Confirmations for quarters prior to Q1 2015 will no longer be accepted after April 2015.
- Existing mailboxes will eventually be phased out
  - Older reports (for quarters prior to most recent PRS)
     will not be available on-line.

#### Contacting the TPA

- TPA website <a href="http://tpadministrator.com">http://tpadministrator.com</a>
- Phone
  - Help Line: 1-877-534-2772 Option 1
  - Hours: Monday thru Friday 8am to 7pm ET
- General email inquiries regarding the invoicing and payment process should be sent to <a href="mailto:tpaoperations@tpadministrator.com">tpaoperations@tpadministrator.com</a>
- Webinar slides will be posted to the TPA website
- Suggestions for future webinar topics should be sent to webinar@tpadministrator.com
- Questions related to dispute files, EFT information, invoice corrections <a href="http://tpadministrator.com">http://tpadministrator.com</a> – Website
- <u>disputes@tpadministrator.com</u> Dispute support documentation

#### **New CGDP Direct Payment Process**

# Live Demonstration

#### **New CGDP Direct Payment Process**

Q&A